# **Text Replace Action**

The text replace action allows you to replace strings and FinalBuilder variables in a file with specified values.

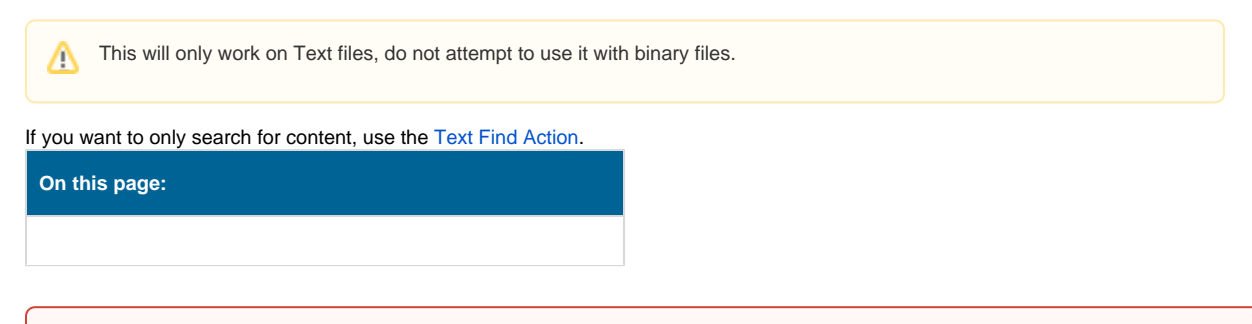

This action has been deprecated and replaced with the [Text Find & Replace Action](https://wiki.finalbuilder.com/pages/viewpage.action?pageId=10554517) and the [Replace Variables Action](https://wiki.finalbuilder.com/display/FB8/Replace+Variables+Action) action. Please use one of these actions where possible.

## Details

⊕

## **Files**

Specify a source and a destination file. If you want the replacements to be written to the same file as the source, leave the 'New Filename' blank.

## **Replace options**

#### **Replace Variables**

If this box is checked, FinalBuilder variables will be replaced with their values. Mark variables you want replaced with [percent signs](https://wiki.finalbuilder.com/display/FB8/Variables+Overview), ie %VarName%

The Text Replacement action does not discriminate between FB Variables and regular percent signs, so either escape "real" percent signs as Λ "%%" (these can even then be replaced with % using Replace Text), or use a different notation and replace specific strings instead.

#### **Write byte order mark**

Check to include the byte order mark that represents the encoding of the text file.

#### **Replace text**

Check to have the search text replaced with the replacement text with in the file.

## **Replace text options**

#### **Search text**

The text to search for in the text file.

#### **Replace text**

The text to replace the search text with when it is located.

#### **Case sensitive**

Whether the search text is case sensitive or not.

#### **Replace whole words only**

Check to replace on word boundaries only.

#### **Match search string as regular expression**

If this box is checked, the search string will be treated as a Regular Expression (see the [Regular Expression reference.](https://wiki.finalbuilder.com/display/FB8/Regular+Expression+Reference))

The Case Sensitive and Whole Words Only options do not apply if this option is selected (they will be greyed out.)Δ

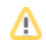

## **Fail if less than X replacements made**

The action can be set to fail if an insufficient amount of replacements are made. This is useful to check that there isn't a syntax error or other mistake in the text file.

### **Max replacements**

The action will replace only the first N matches it finds. Set to zero to replace all matches.